# **Processamento de dados do programa social Empreender-JP utilizando Python no ArcGIS**

Talita Stael da Silva Costa <sup>1</sup> Phablo Costa da Nóbrega Benício <sup>2</sup> Ana Lúcia Bezerra Candeias <sup>1</sup>

<sup>1</sup>Universidade Federal de Penambuco - UFPE/PPGCGT CEP: 50670-901 - Recife - PE, Brasil {talita.stael, analucia}@ufpe.br

## 2 Instituto Federal de Ciência, Educação e Tecnologia da Paraíba - IFPB Caixa Postal 515 - 12227-010 - São José dos Campos - SP, Brasil phablo.benicio@gmail.com

**Abstract.** The project EMPREENDER-JP directed by João Pessoa City Government faces a problem related to data management of program beneficiaries. The lack of maps geared to managers, which can be manipulated and exploited quickly and easy, hinders answers to questions regarding management, such as address query. In this context, the present work had as main objective to develop a tool focused to the needs of the program and containing information which would enable the achievement of results relating to the location, focusing on control of the beneficiaries in the project EMPREENDER-JP. The result was the implementation of a routine in ArcMap, called Toolbox Undertake-JP, using knowledge in Python with purpose of fostering organization, dynamism and mobility between the information, what has the dissemination of information more agile, for the municipality and for managers involved in the program.

**Palavras-chave:** Empreender-JP, Management, Routine, ArcMap, Python.

## **1. Introdução**

 $\overline{a}$ 

Nas soluções geográficas o uso da tecnologia encontra-se presente no geoprocessamento, que de característica interdisciplinar engloba desde técnicas de coleta, armazenamento, tratamento e manipulação de dados geográficos até geração de informação através de mapas.

O uso da geotecnologia abrange diversos setores como logística, utilities1, meio ambiente e governo. Na Prefeitura Municipal dePJoão Pessoa - PB, esta ferramenta foi aplicada no controle de proponentes beneficiados no Projeto EMPREENDER JP (Programa Municipal de Apoio aos Pequenos Negócios de João Pessoa), um projeto de microcrédito orientado criado pela Lei 10.431, de 11 de abril de 2005 e regulamentado pelo Decreto nº. 5.294, de 11 de abril de 20052.

Criado e administrado pela Prefeitura de João Pessoa, o EMPREENDER JP é um programa de microcrédito orientado ao cidadão na concepção do próprio negócio. Para participar do programa tem-se como requisitos básicos: ser micro ou pequeno empresário, formal ou informal, com mais de 18 anos idade e que more em João Pessoa há no mínimo seis meses. Então, o programa oferece capacitação, acompanhamento técnico e empréstimos de até 10 salários mínimos a juros de 0,9% ao mês, a menor taxa do mercado para esse tipo de operação de crédito.

As tecnologias voltadas para o geoprocessamento ainda tem sua aplicabilidade um tanto desconhecidas pelo público, e a partir disso vem à oportunidade de tornar as mesmas essenciais para os que as descobrem. Tendo isso como base, e a partir da necessidade da SEDESP, utilizou-se o geoprocessamento, para analisar o sistema atual e possibilitar que a

<sup>&</sup>lt;sup>1</sup> Ramo de negócio que abrange Telecomunicações, Energia, etc.

<sup>2</sup> Prefeitura Municipal de João Pessoa, 2012.

partir de informações confiáveis e precisas, seja possível, planejar com o intuito de melhorar a eficiência do controle de proponentes beneficiados no Projeto EMPREENDER JP.

Neste contexto, os softwares de SIG aparecem como suporte tecnológico bastante importante, dotados de funções capazes de processar informações (contidas em um banco de dados geográficos, por exemplo) de maneira rápida, comparado ao homem. Além dessas funções há também a possibilidade de criação de outras ferramentas (customização), através de linguagens de programação variadas, como Python, e/ou da criação de modelos de geoprocessamento, possibilitado pelo software ArcGIS. Tais modelos utilizam das ferramentas contidas no próprio software, visando padronizar e automatizar fluxos de trabalho.

Sendo assim, este artigo tem por objetivo:

- Criar uma Toolbox EMPREENDER JP para ser adicionada ao aplicativo ArcToolbox, para otimizar a utilização da ferramenta para futuros usuários.
- Demonstrar a utilização da ferramenta de geoprocessamento com Python, no aplicativo do ArcMap;
- Utilizar os dados pontuais dos proponentes beneficiados no projeto EMPREENDER JP, para testar as rotinas implementadas.

# **2. Metodologia de Trabalho**

# **2.1 Área de estudo**

O município de João Pessoa, na Paraíba, situado no retângulo envolvente de longitude oeste -35.041981, latitude sul -7.253702, longitude leste -34.510543 e latitude sul -7.026892, conforme pode-se verificar na figura 1.

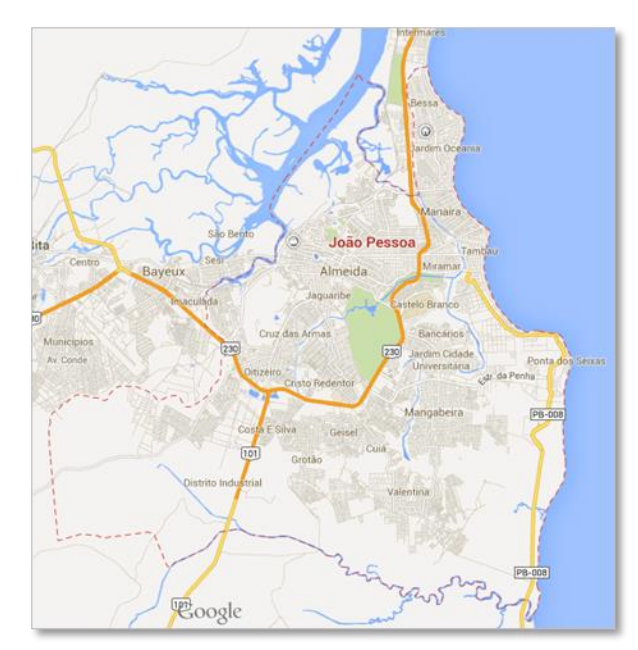

Figura 1. Localização do Município de João Pessoa – PB.

Capital do estado da Paraíba, com área de 210,551 km², faz divisa com os municípios de [Bayeux,](http://pt.wikipedia.org/wiki/Bayeux) [Cabedelo,](http://pt.wikipedia.org/wiki/Cabedelo) [Conde](http://pt.wikipedia.org/wiki/Conde) [e Lucena.](http://pt.wikipedia.org/wiki/Lucena_(Para%C3%ADba)) 

As principais atividades econômicas desenvolvidas são a pesca, indústria e comércio.

De acordo com o IBGE, João Pessoa possui uma população de 733.154 habitantes, em constante aumento devido à expansão da cidade.

### **2.2. Levantamento e tratamento de dados**

Inicialmente, foi realizada a aquisição de dados para uma futura espacialização dos atendimentos do Empreender-JP. Da planilha onde constavam apenas os nomes de todos os proponentes que haviam realizado empréstimos no projeto, foram coletados os dados pessoais referentes aos mesmos. Feito de forma manual e analisando cada ficha do arquivo da SEDESP do ano de 2012.

O passo seguinte foi selecionar os dados de número do contrato, endereço residencial e comercial, sexo, o valor de cada empréstimo, a categoria e o tipo de atividade, excluindo aqueles de cunho sigiloso, a exemplo os referentes a dados de identificação pessoais, número de identificação do cheque recebido e formas de pagamento dos proponentes.

### **2.3. Espacialização dos dados**

Foi montado um arquivo de texto no excel com os dados pessoais de cada proponente. A sequência dos atributos, separados por ponto e vírgula, foi:

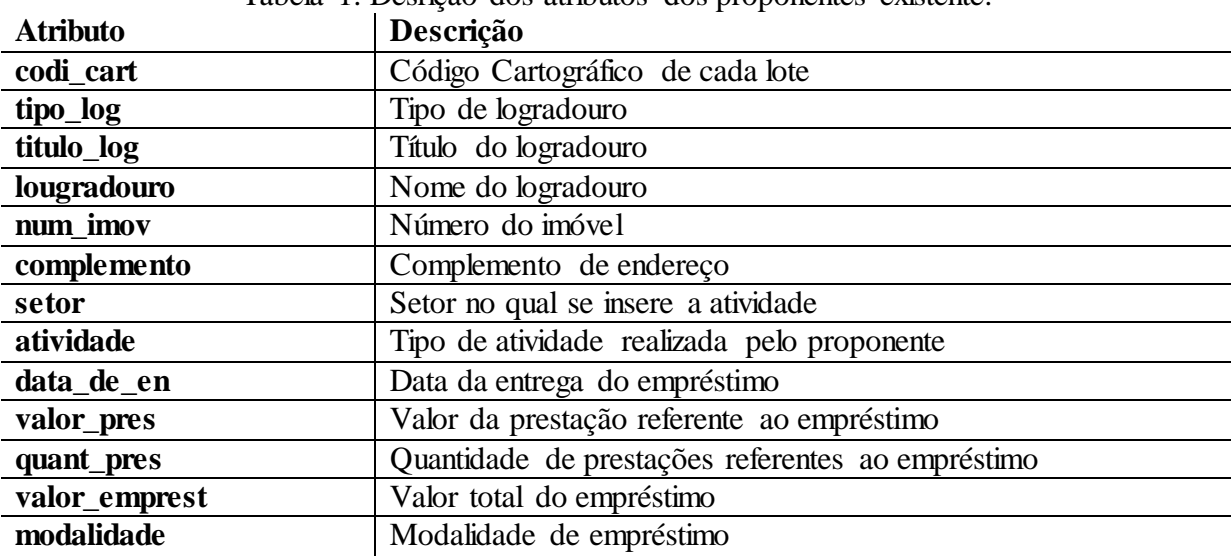

Tabela 1. Desrição dos atributos dos proponentes existente.

Para a espacialização do endereço de cada proponente, foram utilizadas estações de trabalho configuradas com o software para edição ArcMap.

Usando a base de dados dos lotes, cedido pela Prefeitura Municipal de João Pessoa, buscou-se localizar o código cartográfico de cada lote que constava na tabela de dados dos proponentes, tendo como resultado apenas os lotes onde havia proponentes.

## **2.4. ArcMap e Python**

A utilização das ferramentas escolhidas para testar os dados do EMPREENDER JP foram as de Dissolve, afim de reunir todas as atividades por SETOR, que são: Produção, Comércio e Serviço. Figura 2.

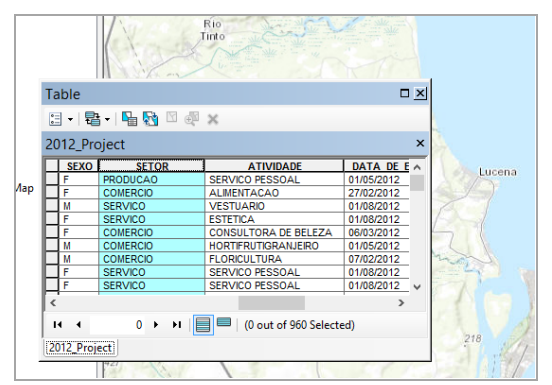

Figura 2. Tabela de atributos do shape no software ArcMap

Assim, com a implementação será gerado uma nova feição de classe contendo três registros relacionados a cada setor, e cada registro concentrará todos os proponentes para determinado tipo de Setor.

Para tanto, foi implementado a rotina, através da Python Window, no ArcMap 10.2. Conforme figura a seguir:

| Python                                               |  |
|------------------------------------------------------|--|
| import arcpy                                         |  |
| from arcpy import env                                |  |
| $\ldots$ # Local variables:                          |  |
|                                                      |  |
| env.workspace="C:\\Teste\\shapefile"                 |  |
|                                                      |  |
| $\ldots$ infeatures = "2012 Project.shp"             |  |
| outfeatures = "C:\\Teste\\shapefile\\Dissolve4.shp"  |  |
|                                                      |  |
| # Process: Dissolve                                  |  |
| arcpy. Dissolve management (infeatures, outfeatures, |  |
| "SETOR")                                             |  |
|                                                      |  |
|                                                      |  |
| .                                                    |  |

Figura 3. Tela de visualização do Python

Após implementação, o shapefile gerado foi adicionado e pôde-se observar, que foi realizado com sucesso, conforme é apresentado na figura 4.

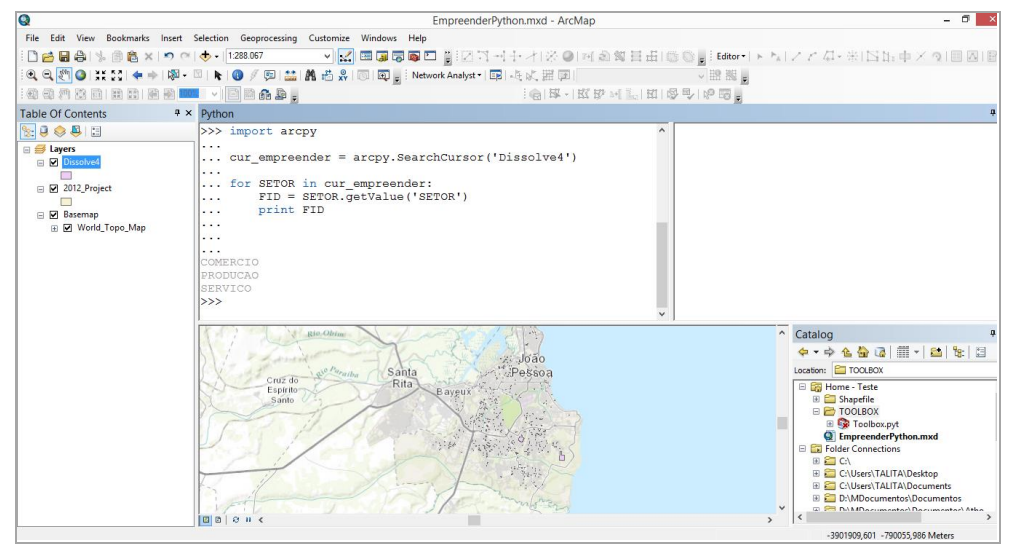

Figura 4. Resultado da rotina criada em Python no ArcMap

### **3. Resultados e Discussões**

As tabelas, figuras e equações devem ser enumeradas em algarismo arábico. Todas as Para facilitar a utilização de outros usuários e visando demonstrar que é possível a geração de uma ferramenta específica, reunindo uma série de ferramentas organizadas a partir da implementação de rotinas, o ArcGIS permite a criação intuitiva de uma nova Toolbox e adição da mesma no aplicativo ArcToolbox.

Para tanto, utilizamos o aplicativo ArcCatalog e criamos a Toolbox EMPREENDER JP clicando com o botão direito numa pasta aleatória (Ex: Toolboxs) > New > Python Toolbox, como pode se ver na Figura 5.

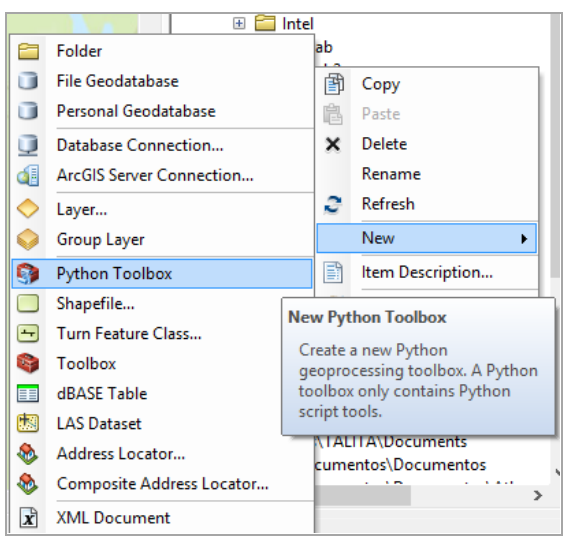

Figura 5. Criação da Toolbox

A partir de então é possível implementar as rotinas necessárias, utilizando qualquer aplicativo como o 'Bloco de Notas' ou 'Notepad ++', assim como apresentado na figura 6.

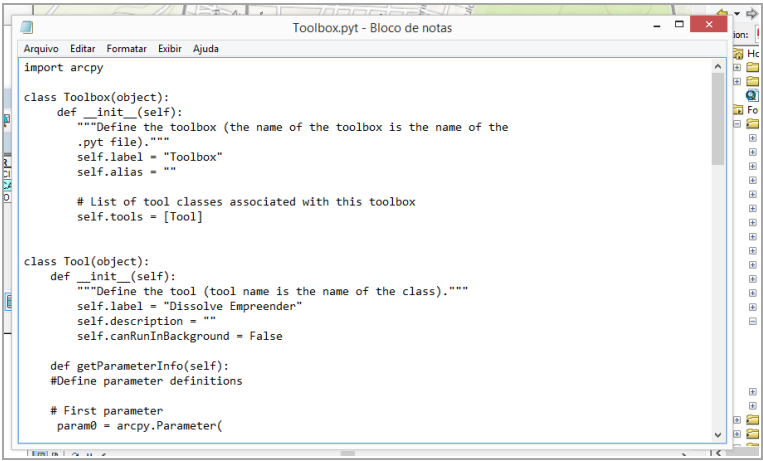

Figura 6. Tela de visualização Notepad ++

Ao término, a Toolbox foi adicionada à caixa de ferramentas do projeto, assim como mostra a figura 7 e figura 8.

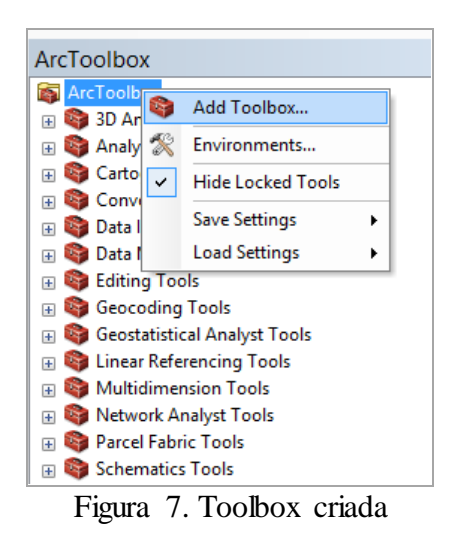

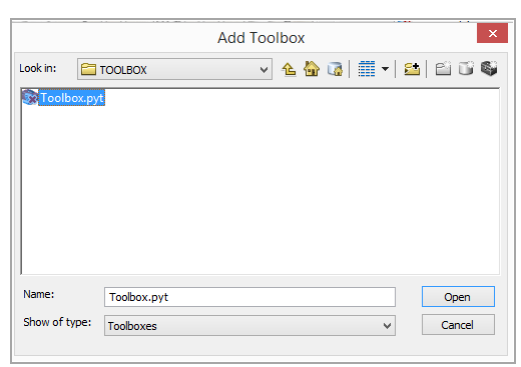

Figura 8. Salvando caminho da toolbox

## **4. Conclusões**

O resultado final obtido neste trabalho mostrou-se eficaz, pois atingiu o objetivo proposto que consistiu no desenvolvimento de uma aplicação de uma rotina voltada ao controle de proponentes beneficiados no Projeto EMPREENDER JP.

Outra característica importante deste trabalho foi a ênfase no uso da linguagem em Python, destacando a possibilidade de expansão e desenvolvimento de novas ferramentas específicas para diferentes aplicações do Geoprocessamento.

No trabalho apresentado, a contribuição mais significativa refere-se da criação da rotina utilizando Python no ArcMap, demonstrando uma maior compreensão de como estes dados se distribuem no espaço e como se relacionam, favorecendo um melhor entendimento da realidade expressa por meio destes. Através da aplicação da ferramenta "dissolve" foi possível visualizar o resultado das consultas propostas neste trabalho.

O método proposto para o gerenciamento de proponentes beneficiados no projeto, a partir de informações georreferenciadas, tem sido uma das características mais marcantes na utilização do geoprocessamento, o qual vem se mostrando dinâmico, eficaz e essencial na rotina da Secretaria.

O contato com a linguem Python no *software* ArcGIS amplia as possibilidades de aprimorar cada vez mais a ferramenta de gerenciamento dos dados do EMPREENDER-JP, de forma que seu uso se torne cada vez mais útil aos gestores. Assim, reforça-se que neste trabalho apresentou-se a potencialidade de manipular e extrair informações de maneira rápida e eficaz, podendo ser cada vez mais aprimorada e expandida para outros fins.

É recomendável que em futuros trabalhos haja o aperfeiçoamento da aplicação da ferramenta; Atualização regular da base de dados à medida que mudanças de roteiros ou normas internas forem publicados; Aplicar a ferramenta em outros programas para testar a interoperabilidade da ferramenta; Desenvolver novas ferramentas de uso específico, utilizando Python no ArcGIS, a partir dos dados apresentados.

## **Referências Bibliográficas**

BENICIO, Phablo Costa da Nóbrega. **Concepção e Implementação de um** *WEBGIS* **Direcionado a Gestão dos Proponentes Beneficiados no Projeto EMPREENDER-JP**. João Pessoa, Paraíba. 2013.

COSTA, Talita Stael da Silva. **Criação de um Plug-in no ArcGIS para Cálculo do IPTU Progressivo no Tempo**. João Pessoa, Paraíba. 2010.

ESRI. **Python For ArcGIS**. 2014. Disponível em: <http://resources.arcgis.com/en/communities/python/>. Acesso em: 10 de outubro de 2014.

GEOGRAPHY 485. **Lesson 1: Introduction to GIS modeling and Python**. Disponíve em: [<https://www.e](https://www.e-education.psu.edu/geog485/node/17)[education.psu.edu/geog485/node/17>](https://www.e-education.psu.edu/geog485/node/17). Acesso em: 10 de junho de 2014.

PIMPLER, Eric. **Programming ArcGIS 10.1 with Python Cookbook**. BIRMINGHAM, UK. 2013.